# **UNIVERSIDADE FEDERAL DE MINAS GERAIS Escola de Educação Básica e Profissional Centro Pedagógico Curso de Especialização em Tecnologias Digitais e Educação 3.0**

Ana Regina Martins

# **PORTFÓLIO DE SEQUÊNCIAS DIDÁTICAS UTILIZANDO AS TECNOLOGIAS DIGITAIS**

Belo Horizonte 2019

Ana Regina Martins

# **PORTFÓLIO DE SEQUÊNCIAS DIDÁTICAS UTILIZANDO AS TECNOLOGIAS DIGITAIS**

Versão final

Monografia de especialização apresentada à Escola de Educação Básica e Profissional, Centro Pedagógico, como requisito parcial à obtenção do título de Especialista em Tecnologias Ditais e Educação 3.0.

Orientador: Diogo Alves de Faria Reis

Belo Horizonte 2019

# CIP – Catalogação na publicação

Martins, Ana Regina

M386

 Portfólio de sequências didáticas utilizando as tecnologias digitais / Ana Regina Martins. - Belo Horizonte, 2019. 43 f. il. color.; enc.

 Monografia (Especialização): Universidade Federal de Minas Gerais, Escola de Educação Básica e Profissional, Centro Pedagógico, Belo Horizonte, 2019.

Orientador: Diogo Alves de Faria Reis

Inclui bibliografia.

 1. Tecnologias digitais. 2. Sequências didáticas – Material didático. 3. Ensino-aprendizagem. I. Título. II. Reis, Diogo Alves de Faria. III. Universidade Federal de Minas Gerais, Escola de Educação Básica e Profissional, Centro Pedagógico.

> CDD: 371.334 CDU: 37.02

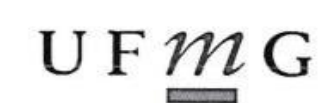

UNIVERSIDADE FEDERAL DE MINAS GERAIS Escola de Educação Básica e Profissional Centro Pedagógico Curso de Especialização em Tecnologias Digitais e Educação 3.0

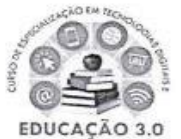

# ATA DE DEFESA DE TRABALHO DE CONCLUSÃO DE CURSO

#### **DADOS DE IDENTIFICAÇÃO**

**Cursista: ANA REGINA MARTINS** 

Título do Trabalho: PORTFÓLIO DE SEQUÊNCIAS DIDÁTICAS UTILIZANDO AS **TECNOLOGIAS DIGITAIS** 

#### **BANCA EXAMINADORA**

Professor(a) orientador(a): Diogo Alves de Faria Reis

Professor(a) examinador(a): Santer Alvares de Matos

#### **PARECER**

Aos 30 dias do mês de novembro de 2019, reuniram-se na sala secretária do Curso de Curso de Especialização em Tecnologias Digitais e Educação 3.0, o professor orientador e o examinador, acima descritos, para avaliação do trabalho final do(a) cursista ANA REGINA **MARTINS.** 

Após a apresentação, o(a) cursista foi arguido e a banca fez considerações conforme parecer anexo.

A nota do trabalho foi de  $\sqrt{\frac{1}{2}}$  pontos. (Nota de 0 a 100)

Assim sendo, a banca considera o trabalho (Assinale com um X):

X Aprovado sem ressalvas.

□ Aprovado com ressalvas e re-entrega até 03/02/2020.

□ Reprovado com reagendamento de nova defesa até 02/03/2020.

Belo Horizonte, 30 de novembro de 2019.

Professor(a) orientador(a)

Proféssor(a) examinador(a)

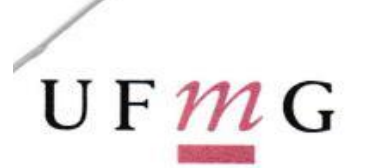

#### UNIVERSIDADE FEDERAL DE MINAS GERAIS

Escola de Educação Básica e Profissional Centro Pedagógico Pós-graduação em Tecnologias Digitais e Educação 3.0

# PARECER DE TRABALHO DE CONCLUSÃO DE CURSO

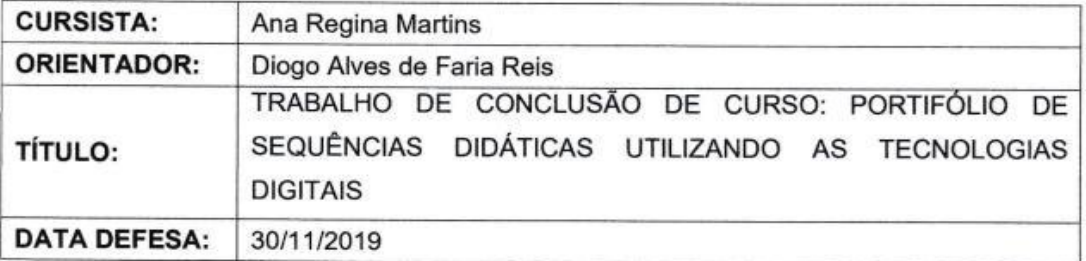

Após leitura do trabalho de conclusão de curso e apresentação, o(a) aluno(a) foi arguido e sugiro o seguinte encaminhamento:

(X) aprovação sem ressalvas.

() aprovação com ressalvas.

ß.

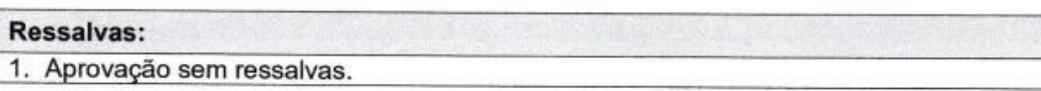

Belo Horizonte, 30 de novembro de 2019.

Prof. Dr. Santer Alvares de Matos

**Prof. Santer Alvares de Matos<br>Núcleo de Ciências - Centro Pedagógico - UFMG<br>UFMG 229253 / SIAPE 1854080<br>2 Mata** 

CPF: 004.858.386-30

### **RESUMO**

As novas Tecnologias Digitais têm avançado em uma velocidade rápida, e a Educação precisa fazer parte deste avanço. Por meio do curso Novas Tecnologias e Comunicação na Educação 3.0, usando um Ambiente Virtual de Aprendizagem, realizado pela plataforma MOODLE, houve o desenvolvimento de diversas atividades. A principal estratégia utilizada foi o uso das tecnologias digitais com a criação de sequências didáticas relacionado com ferramentas tecnológicas, tais como: aplicativos, redes sociais, criação de vídeos e áudios, dentre outras. Um método de planejamento direcionado para criação de planos de aulas que visa uma aprendizagem significativa para o aluno. Esses planos de aulas são mais longos, mostrando que o ensino e a aprendizagem são um processo. Neste trabalho foi desenvolvido cinco Sequências Didáticas relacionadas com as disciplinas vivenciadas durante o curso. O tema da primeira sequência foi "Jogo informatizado: calculadora quebrada para o ensino de matemática", a segunda "Jogo enigma das frações: objeto de aprendizagem no ensino", a terceira "*Stortytelling*: uma narrativa para complementar o ensino aprendizagem dos fatos das quatro operações", a quarta "O uso do aplicativo de áudio como recurso de inclusão para o processo de ensino e aprendizagem de números inteiros" e a última, " O uso da rede social *GONCONQR* para o estudo de problemas com MMC e MDC". Por meio deste trabalho os alunos puderam vivenciar formas interativas para compartilhar seus conhecimentos de forma autônoma e crítica, participando do processo de ensino e aprendizagem.

**Palavras-chave:** Tecnologia digital. Sequência didática. Ensino e aprendizagem.

# **ABSTRACT**

As new Digital Technologies have advanced at a fast speed, and Education needs to be part of this advance. Through the course New Technologies and Communication in Education 3.0, using the Virtual Learning Environment, conducted by the MOODLE platform, there was the development of several activities. The main strategy used was the use of digital technologies with the creation of didactic sequences related to technological tools, such as: applications, social networks, creation of videos and audios, among others. A planning method aimed at creating lesson plans that aims at meaningful learning for the student. These lesson plans are longer, showing that teaching and learning are a process. In this work, five Didactic Sequences related to the subjects experienced during the course were developed. The theme of the first sequence was "Computerized game: broken calculator for teaching mathematics, a second" puzzle game of fractions: object of learning in teaching, a third "Stortytelling: a narrative to complement the teaching of learning the facts of the four activities , the fourth "The use of the audio application as an inclusion resource for the teaching and learning process of integers" and the last, "The use of the social network GONCONQR to study problems with the MMC and the MDC. Through this work, students can experience interactive ways to share their knowledge autonomously and critically, participating in the teaching and learning process.

**Keywords:** Digital technology. Didactic sequence. Teaching and learning.

# **LISTA DE ILUSTRAÇÕES**

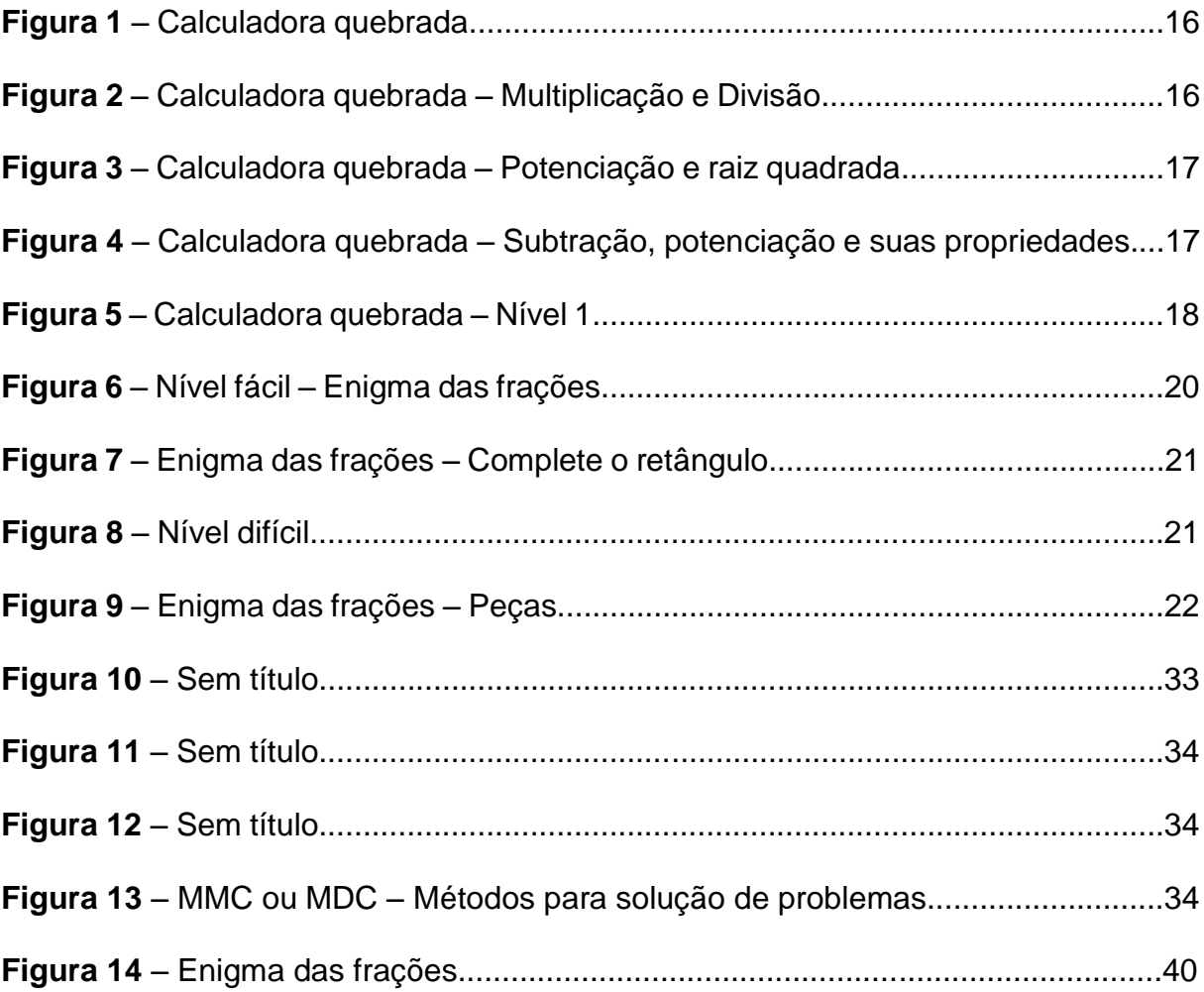

# **SUMÁRIO**

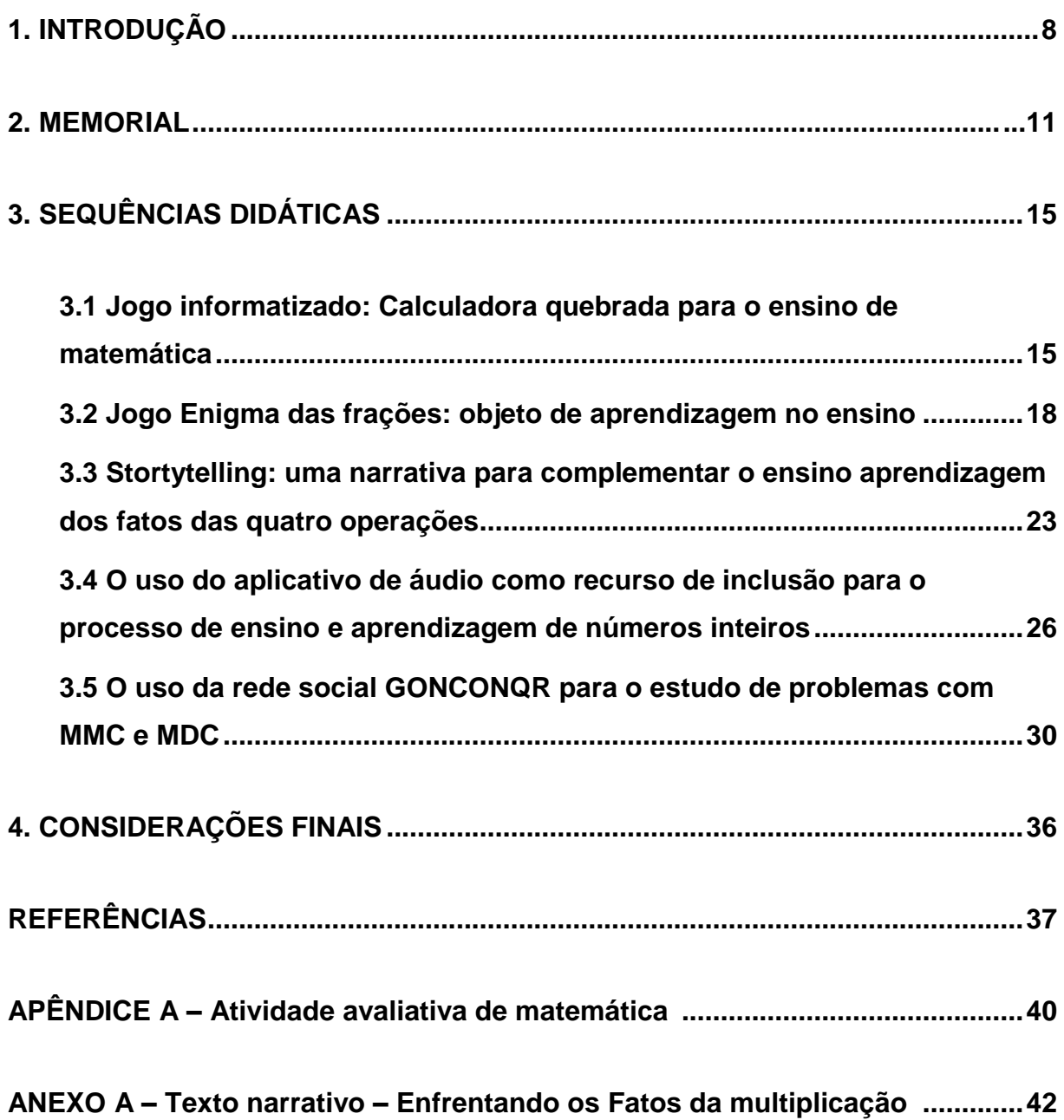

# **1.INTRODUÇÃO**

As novas tecnologias têm avançado de uma forma muito rápida, e a educação precisa estar preparada para este momento na era digital. Cada vez mais cedo, as crianças estão em contato com o aparelho celular, que é uma ferramenta digital que pode trazer grandes contribuições para o processo de ensino e aprendizagem. Com o desenvolvimento de aplicativos na área da educação os professores podem planejar suas aulas relacionando com o uso desta tecnologia na preparação de atividades, visando o aperfeiçoamento diferenciado de metodologias de ensino.

Este trabalho de conclusão de curso retrata atividades do curso Tecnologias Digitais da Informação e Comunicação. Para este curso, a principal forma metodológica usada foi a plataforma Moodle, Ambiente virtual de aprendizagem, um sistema aberto com vários alunos conectados com a troca de informações, possibilitando novas experiências na construção do conhecimento. No fórum, ocorre o compartilhamento de vários trabalhos simultaneamente, havendo participação e contribuição direta de cada aluno e professores. O Wiki é uma plataforma do sistema Moodle para construção de textos. É uma forma de aprendizagem que usado para elaborar textos. Ele pode sofrer alterações, sendo que o grupo pode editá-lo para melhorar o seu trabalho.

Por meio desta plataforma pude desenvolver competências e habilidades utilizando ferramentas didático-pedagógicos de interação, compartilhamento e produção coletiva de conhecimento para uma Educação 3.0. A partir de situaçõesproblema, vivenciadas na escola na qual trabalho, foi aplicada estratégias como criação e aplicação didáticas que utilizam as tecnologias digitais. Como exemplo, foi elaborado aulas, usando aplicativos como áudio e vídeos, e ocorrendo compartilhamento em redes sociais como YouTube, por exemplo. Com este curso pude conhecer mais as tecnologias digitais para utilização em sala, visando a interatividade, compreensão e a aprendizagem dos estudantes, transformando os problemas do cotidiano da sala de aula, com ênfase a resolução de problemas de matemática, relacionando com tecnologias digitais.

Assim, foi usado diferentes tecnologias digitais na perspectiva de ampliação de metodologias de conhecimentos matemáticos, às vezes de forma interdisciplinar.

Para a conclusão do curso, será apresentada neste trabalho, Sequências Didáticas, um método de planejamento direcionado para o desenvolvimento de planos de aulas sequenciais para turmas do 6º, 7º e 8º anos, que foi desenvolvida durante todo o curso. Elas possibilitam o planejamento de aulas de uma forma mais detalhada, mais amplas por abordarem diferentes isso estratégias de ensino aprendizagem, sendo que estarão relacionadas com tecnologias digitais e, dando ênfase aos conteúdos da disciplina de matemática.

Das sequências didáticas que foram planejadas durante o curso, serão apresentadas aqui cinco sequências didáticas.

A primeira sequência é sobre o módulo do curso "Inovação e tecnologias digitais 3.0". Conhecimento desenvolvido com temas sobre tecnologia, sociedade e comunicação, evolução das tecnologias e como utilizar ferramentas tecnológicas para a educação. Nesta disciplina, a Sequência Didática desenvolvida está associada ao conhecimento adquirido durante essa disciplina. As aulas serão desenvolvidas para uma turma de oitavo ano, com o uso do computador. Um jogo baixado pela internet que se chama calculadora quebrada. Os alunos irão rever conteúdos com as quatro operações fundamentais, potenciação e raiz quadrada. Assim, eles deverão aplicar seus conhecimentos sobre operações com números racionais na solução de problemas

Na disciplina Moodle e Objetos de Aprendizagem, pude conhecer o que é a plataforma Moodle, seus recursos e como utilizá-la de forma prática, com atividades construtivistas de forma colaborativa. Por meio desta disciplina, será planejada uma sequência didática que mostra o uso do jogo Enigma das Frações como objeto de aprendizagem no ensino. Por meio desse jogo, os alunos podem interpretar problemas, utilizando conceitos como comparação, equivalência e simplificação e operações com frações.

A terceira sequência didática está relacionada com a disciplina Recursos digitais para apresentação na escola. Por meio desta disciplina houve o conhecimento sobre alguns recursos digitais que podem ser utilizados na educação presencial e a distância para a apresentação de conteúdos.Com o estudo de Stortytelling, ensinando e aprendendo por meio de narrativas, os alunos participaram de um campeonato de fatos das quatro operações, foi usado o conceito de stortytelling uma narrativa relacionada com o conteúdo planejado. Por meio do aplicativo Prezzi, foi apresentada a narrativa para os alunos elaborarem o final do texto de forma colaborativa.

A quarta sequência didática seguindo a disciplina Recursos Audiovisuais na Escola, por meio de uma ferramenta tecnológica que foi vivenciada nesta disciplina

que será utilizada como estratégia de ensino será desenvolvido um trabalho que envolve construção de regras de sinais na adição de números inteiros, e depois os alunos usarão um gravador de áudio para gravar as regras e depois compartilharam com os colegas.

A última Sequência Didática desenvolvida de acordo com a disciplina Redes Sociais na Educação. Nesta disciplina foi apresentada inúmeras possibilidades pelo ciberespaço, e dentre elas estão as redes sociais digitais que tem sido grandes protagonistas. Assim, de forma prática as aulas foram desenvolvidas pensando em um conteúdo que os alunos confundem no momento de usar os métodos na resolução de problemas com MMC e MDC. Usando uma rede social GoConqr, os alunos tiveram acesso a um problema, buscando formas de solucioná-lo por meio de vídeos sobre o conteúdo. Fazendo comentários na solução que os colegas desenvolveram.

Desta forma, as sequências didáticas foi uma das principais atividades desenvolvida pelo curso. Por meio de sua elaboração foi colocado em prática o uso de tecnologias digitais no ensino aprendizagem.

### **2. MEMORIAL - A busca de um sonho**

A esperança é a certeza que para alcançar um sonho deve-se enfrentar os obstáculos e entender que eles estão em nosso caminho para que possamos tornar pessoas melhores. Começo a minha história relatando grandes vitórias e superações de vida.

Passei minha infância e uma parte de minha adolescência no interior de Minas Gerais na cidade de Ferros. Uma família grande com oito irmãos, meu grande pai, João Gomes e minha mãe Maria das Graças. Com grandes valores de família, crescemos com muito amor. Tinha muitas amizades, uma delas morava em frente minha casa, brincávamos de ser professora. Tinha um quadro negro e giz, passávamos algumas horas do dia brincando. Sua mãe era professora aposentada. Esse foi meu primeiro contato com tecnologias, na qual era as ferramentas de uso de professores daquela época. Meu pai, estudou apenas até a quarta série, mas herdou um cartório de registro de imóvel e civil. Mesmo sem diploma, era muito inteligente e esforçado. Minha primeira forma que conheci a digitação foi em seu cartório, em uma máquina de datilografia. Lá tinha uma apostila, e como era muito rígido me ensinou a datilografar sem olhar para a tecla.

Estudei na única escola pública da cidade, de ensino infantil e fundamental, formei o nono ano (na época era 8ª série). Ensino do 1º ao 5º ano, bem tradicional. Onde aprendi a ler e escrever, fazer cálculos matemáticos e resolver problemas. Comparando com o ensino atual, todos os alunos foram bem preparados para o 6º ano. Quando estava na 8ª série, pela primeira vez, tentei uma prova de seleção no Centro Federal de Educação Tecnológica de MG (CEFET-MG). Minha primeira decepção, pois era a primeira vez que fazia questões de múltipla escolha e era reprovada em um processo seletivo. Fui morar na casa de minha irmã, aos 16 anos. Pela primeira, vez, passei por momentos de dificuldades financeiras. Com uma crise de desemprego, minha irmã e seu marido desempregado. Comecei a dar mais valor pelo meu objetivo e aproveitar as pequenas oportunidades que a vida me oferecia. Fiz o ensino médio na Escola Estadual Governador Milton Campos, no bairro Savassi, em Belo Horizonte. Foi um momento de dedicação aos estudos, pois preparava para o vestibular.

Então, percebi durante esse processo, a base na qual tive acesso como estudante não era suficiente para enfrentar o que pretendia. Embora, o ensino para

aquela realidade, era muito bom. Tinha um enorme desejo de mudar para Belo Horizonte, neste momento tinha certeza que queria aprofundar nos estudos, fazendo um curso superior, mas não havia escolhido o curso ainda, fiz vários pré-vestibulares para passar no processo seletivo. Durante uns dois anos, tentei passar na Universidade Federal de MG (UFMG), o curso era voltado para à área das exatas, mas não havia decidido se queria ser professora.

Então, era o momento de ansiedade para buscar o meu futuro, que era muito incerto. Era um momento em que o país sofria com alto número de desempregados. Nesta época, era muito difícil fazer curso superior. Passar na UFMG, com a base no ensino de escolas públicas, teria que fazer cursinho muito tempo. Como não tive paciência para ficar preparando para passar na UFMG, pedi a meu pai que pagasse o curso de Matemática no Centro Universitário de Belo Horizonte (UNI-BH). Durante o curso, aprofundei meu conhecimento na área da matemática. Com excelentes professores, adquiri o gosto em lecionar. Até o quinto período trabalhava em uma loja como vendedora, mas durante o curso procurava uma forma de começar a dar aulas. Para iniciar, eu e minha colega de faculdade, alugamos uma casa e começamos a dar aulas particulares. A região que escolhemos, foi bem desenvolvida, com várias escolas particulares. Assim, comecei a ter contato com o quadro, pincel e renda, como professora. Então, adquirindo uma certa experiência, comecei a pesquisar concursos públicos em minha área de formação.

Logo quando formei, em 2014, tentei concurso na Prefeitura de Vespasiano, MG. Passei e comecei a dar aulas como professora de matemática para ensino fundamental do 6º ao 9º ano. Logo percebi que adorava essa profissão, meus alunos aprendendo e participando de Olimpíadas, ganhando premiação. Desta forma, resolvi fazer formação continuada, pesquisei uma pós-graduação em minha área de formação e fiz inscrição em uma pós-graduação no ensino de Cálculo para professores, na UFMG. Pois, ainda tinha o sonho de estudar nesta instituição. Formei em 2016. Pretendia fazer mestrado, mas descobri uma doença de coração e o médico me deu um diagnóstico que não poderia engravidar. Não estava preparada para enfrentar essa notícia, então não tentei o mestrado.

Casei com meu namorado, em 2004. Começamos a namorar com 16 anos e durante todo esse período esteve me ajudando e apoiando, e em 2005 fiquei grávida do meu primeiro filho Samuel. Foi uma gravidez de risco, devido ao problema cardíaco. Mas, ocorreu tudo bem e nasceu meu filho em 2006.

Conciliava em Vespasiano e aulas particulares. Até que, decidi dar preferência para dedicar mais tempo com meu filho e era professora apenas na prefeitura de Vespasiano. Em 2011, nasce nossa segunda filha, Letícia. Mas, separamos em 2013. Como o salário era muito baixo, em Vespasiano, com o desafio para cuidar de dois filhos, aguardava uma vaga na prefeitura de BH. E assim, em 2014, tomei posse do segundo cargo como professora de matemática.

Durante o tempo de professora, tive muitas vivências. Quando comecei a dar aulas, em 2005, os alunos eram mais tranquilos, obedientes. Com o avanço da tecnologia, e várias transformações familiares, a escola vive um momento de transformação de identidade. Vários são os projetos desenvolvidos para atingir a equidade de ensino, mas não atende todos os alunos. Cada dia que passa aumentam a quantidade de alunos com dificuldades de aprendizagem.

Percebo que durante esse percurso a educação melhorou para atender todos os casos que temos na sala de aula, mas muito lentamente. O número de alunos com algum tipo de dificuldade na aprendizagem só vem aumentando. E parece que a escola não se preparou para estas transformações.

Os problemas que a sociedade brasileira vem enfrentando, seja nas mudanças das estruturas das famílias, consumo de drogas, parece que está contribuindo para acelerar as dificuldades dos alunos em sala. Na maioria dos casos, as dificuldades enfrentadas por eles são em todas as disciplinas. Como professora do 6º ao 9º, esses alunos chegam no 6º ano com grandes defasagens de ensino.

O tipo de dificuldade é variado, algumas relacionadas com indisciplina, outras são alunos tranquilos, que aparentemente são bons alunos, mas quando ocorre uma avaliação vem a surpresa. Poucos alunos são bons de comportamento e bons nas avaliações.

Estamos diante de uma realidade de inclusão nas escolas, mas o sistema de ensino deve acompanhar essas mudanças na sociedade.

Uma das alternativas, para amenizar a situação, preparo aulas para atender todos os alunos, usando material concreto. Atualmente, faço um curso de pósgraduação na UFMG, na área de tecnologia, já que é uma área que os jovens possuem um grande interesse e muitos já estão inseridos no mundo digital. Este curso, está sendo um divisor de águas para me encorajar a usar as novas tecnologias digitais no ensino.

Talvez essa seja uma saída para os alunos melhorarem seus desempenhos. Acima de tudo, temos os valores enquanto seres humanos que não podem ser esquecidos. E começa na base familiar. Creio que o aluno irá valorizar seu aprendizado, quando os pais serem exemplos de pessoas honestas, perseverantes, e tenham atitudes amorosas em casa. Depois disso, o aluno irá representar esse amor, honestidade que teve em casa, na sala de aula.

Assim, como professora procuro mostrar um bom exemplo na sala, de comprometimento, gosto pela minha profissão, para ajudá-los a desenvolver valores que muitos estão precisando.

Tenho desejo de permanecer nesta profissão até aposentar, como sou muito curiosa sempre estou renovando minhas práticas com o objetivo de alcançar meus alunos.

# **3. SEQUÊNCIAS DIDÁTICAS**

# **3.1 Jogo informatizado: Calculadora quebrada para o ensino de matemática**

# **Contexto de utilização**

O computador pode ser usado como uma ferramenta de ensino-aprendizagem. Utilizá-lo como uma prática de ensino é desafiador para o professor, mas para os alunos contribui de forma dinâmica, interativa. Atendendo suas necessidades com a participação direta na aprendizagem. O jogo de Matemática para esta atividade se chama Calculadora Quebrada. O aluno deverá usar as teclas que não caíram da calculadora para chegar aos números indicados em cada nível. Tentando resolver todos os níveis com as operações matemáticas (adição, subtração, multiplicação ou divisão).

# **Objetivos**

- Desenvolver o raciocínio lógico e o cálculo mental, relacionando com o objeto de aprendizagem jogo calculadora quebrada.

- Consolidar as operações matemáticas com números racionais.

# **Conteúdos**

- Operações matemáticas com números racionais, relacionando com o objeto de aprendizagem jogo "Calculadora Quebrada". A soma, subtração, multiplicação, divisão, potenciação e radiciação.

### **Ano**

Oitavo ano do ensino fundamental

# **Tempo estimado**

4 horas-aula (240 minutos)

# **Recursos**

- Computador
- Laboratório de informática
- Internet
- Caderno, lápis e borracha

### **Desenvolvimento**

O desenvolvimento das aulas irá ocorrer no laboratório de informática com o uso do computador. Com o auxílio da monitora de informática, foi instalado o jogo em cada computador. O aluno deverá clicar sob o arquivo salvo e então o jogo será aberto.

Na primeira aula, o aluno irá apenas familiarizar com o jogo. É um quebracabeça que será necessário as quatro operações (soma, subtração, multiplicação, divisão, potenciação e radiciação) e os algarismos disponíveis para obter os números solicitados. O aluno deverá usar os números e as operações disponíveis na calculadora para fazer os pedidos no menor tempo possível. O objetivo é obter no visor da calculadora determinados números usando uma calculadora que não possui as teclas de todos os algarismos e operações, pois está quebrada.

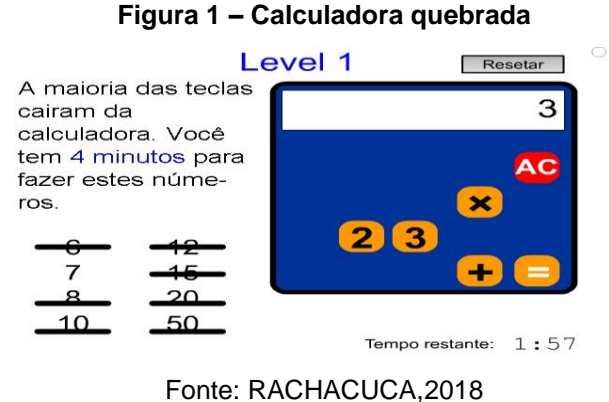

Neste nível, são necessários os conhecimentos prévios das operações de adição e multiplicação, e também praticar suas propriedades.

Na segunda aula, os alunos irão usar as operações de multiplicação e divisão e suas propriedades. Irá jogar os três níveis, do total de 6 níveis. Pois, os três níveis envolvem apenas operação de adição, subtração, multiplicação.

> A maioria das =Calculadora= teclas cairam da calculadora. Você tem 3 minutos para fazer estes números.  $-10$ 24  $32$  $\mathbf{1}$ 100 3 10 625

**Figura 2: Calculadora quebrada Multiplicação e divisão**

Fonte:RACHACUCA,2018

Na terceira aula, o aluno jogará os dois níveis restantes que envolve também, potenciação e raiz quadrada.

### **Figura 3: Calculadora quebrada Potenciação e raiz quadrada**

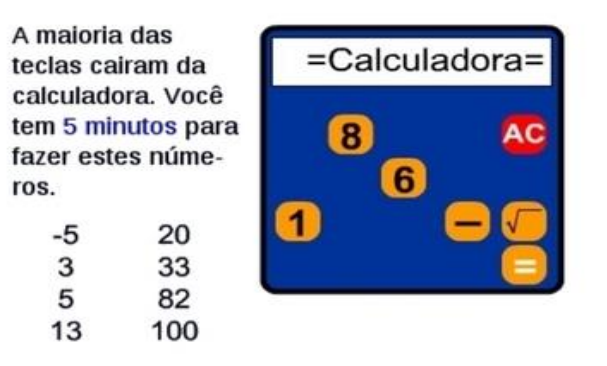

### Fonte: RACHACUCA,2018

Na quarta aula, o aluno finalizará os seis níveis. De acordo com o grau de dificuldade este nível é mais difícil, pois permite trabalhar as operações de subtração e potenciação e suas propriedades. Para realizar funções mais complexas tem a opção de guardar e recuperar números na memória, em todos os níveis.

### **Figura 4: Calculadora quebrada Subtração, potenciação e suas propriedades**

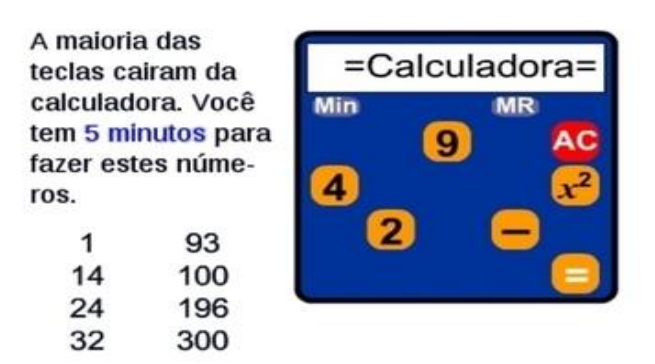

Fonte: RACHACUCA,2018

# **Avaliação**

Observação individual e em grupo de trabalho por meio do tempo que o aluno irá necessitar para finalizar as atividades.

Participação individual do aluno através da realização de uma atividade xerocada, onde irá montar expressões numéricas, observando a foto e os exemplos, abaixo:

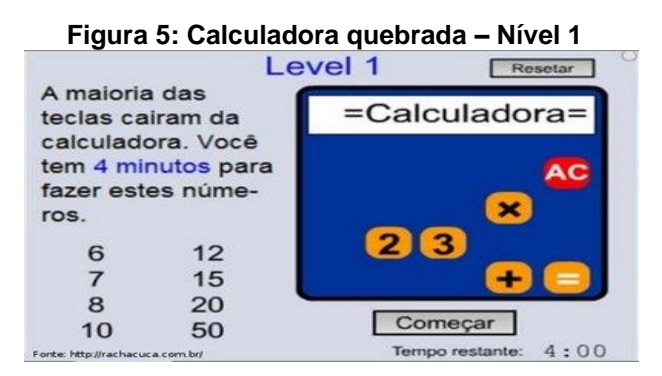

Fonte: RACHACUCA,2018

Observe a imagem acima, do jogo "Calculadora Quebrada" e escreva cinco expressões numéricas, com suas soluções.

a)  $3 \times 2 =$ 

- b)  $2 + 2 + 2 + 2 + 2 =$
- c)  $2 + 3 \times 2 =$
- d)  $3x 3 x 2 + 2 =$
- e)  $2 \times 2 \times 3 =$

# **Referências**

# **Referências para o professor**

### ESCOLA DIGITAL. **Calculadora quebrada.** Disponível em:

https://rede.escoladigital.org.br/odas/calculadora-quebrada. Acesso em: 12 out. 2018.

MORAN, José. Educação. **3.0:** Novas perspectivas para o ensino. Porto Alegre:Unisinos, 2019. Disponível em[:http://www2.eca.usp.br/moran/wp](http://www2.eca.usp.br/moran/wp-content/uploads/2017/08/transformar_escolas.pdf)[content/uploads/2017/08/transformar\\_escolas.pdf.](http://www2.eca.usp.br/moran/wp-content/uploads/2017/08/transformar_escolas.pdf) Acesso em: 12 out. 2018.

### RACHACUCA. **Calculadora quebrada.** Disponível em:

https://rachacuca.com.br/jogos/calculadora-quebrada/.Acesso em: 12 out. 2018.

# **Referências para o aluno**

CLUBES DE MATEMÁTICA DA OBMEP. **Calculadora quebrada.** Disponível em: http://clubes.obmep.org.br/blog/calculadora-quebrada/. Acesso em: 13 out. 2018.

# **3.2 Jogo enigma das frações: Objeto de aprendizagem no ensino**

# **Contexto de utilização**

O conteúdo de frações é de difícil compreensão pelos alunos. Enigma das frações é um jogo que aborda o conteúdo de uma forma mais dinâmica e atrativa. Devemos elaborar várias formas de aprendizagem para atingir todos os alunos. Muitos

deles despertam mais interesse pela disciplina matemática, quando são desafiados, principalmente, com a ferramenta computacional. Em uma turma de 8 ano, no primeiro trimestre é necessário fazer uma revisão de números racionais, para depois expandir os números para irracionais, fechando a matéria com conjunto dos números reais. Assim, o conteúdo pode ser trabalhado usando o jogo Enigma das Frações, após feita a revisão, pois terão mais segurança para resolver as atividades. As aulas irão acontecer no laboratório de informática, sendo que os alunos clicam no arquivo e a tela já é aberta, sem o uso da internet. O jogo possui um nível fácil e outro difícil, o aluno escolherá o nível fácil. Após familiarizar com o jogo irão escolher o nível difícil.

Com o desenvolvimento de vários problemas de forma desafiadora o aluno pode rever e consolidar conceitos de frações, como equivalência, comparação, operações de frações. Relação das frações com números decimais, comparação e operações.

### **Objetivos**

- Resolver situações problemas que busque conceitos de equivalência, comparação e operações de frações por meio de uma ferramenta computacional, usando o objeto de aprendizagem, Enigma das frações.

- Relacionar imagem com a representação de fração.
- Desenvolver no aluno o conceito de fração usando raciocínio lógico, para desvendar o "enigma do jogo por meio de questões que envolvem o conceito de fração.
- Refletir sobre os diferentes conceitos de frações.
- Relacionar fração com números decimais.

# **Conteúdos**

- Números racionais (fração e números decimais);
- Operações de adição, subtração, multiplicação e divisão de números racionais;
- Resolução de problemas com frações e números decimais;
- Equivalência de frações;

### **Ano**

8º anos do ensino fundamental

### **Tempo estimado**

3 aulas – 180 minutos

# **Previsão de materiais e recursos**

- Laboratório de Informática
- Monitora de informática
- Computador
- Data Show
- Caderno, lápis e borracha.

### **Desenvolvimento**

Estudo das frações é um dos grandes desafios para o ensino aprendizagem, talvez por envolver números que não está no dia a dia dos alunos com muita frequência. Assim, este jogo é mais uma alternativa de aprendizagem para que ocorra o aprendizado do aluno de fato.

Assim, após fazer uma revisão envolvendo números racionais, os alunos irão conhecer um objeto de aprendizagem que se chama "Enigma das Frações ", trata-se de um jogo que trabalha conceitos e cálculos de frações de várias formas. O objeto de aprendizagem pode ser acessado pelo link http://revistas.abril.com.br/jogos/exibijogo.shtml?211\_enigma\_fracoes.swf

Na primeira aula, será apresentado pela professora o jogo "O Enigma das Frações", usando o Datashow, para que a turma veja o desenvolvimento do jogo. Cada aluno terá acesso a um computador, com o jogo instalado.

Na segunda aula, os alunos irão participar do jogo, em duplas. Para usar o arquivo não é necessário que o usuário tenha acesso a internet, basta o aluno clicar duas vezes sobre o arquivo que foi baixado. Antes de iniciar o jogo há uma introdução com uma situação problema contextualizada, sendo que os alunos para receberem a chave da prisão precisa cumprir alguns desafios como mostra a figura. O objeto de aprendizagem possui dois níveis.

No primeiro momento, irão escolher o nível fácil. Este nível possui a mesma base do nível difícil, porém este nível possui mais quantidades de exercícios. Conforme alguns modelos mencionados nas figuras, abaixo:

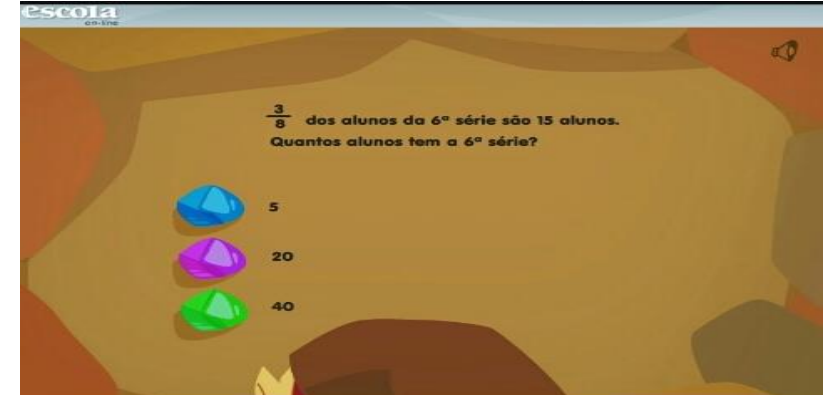

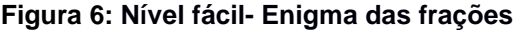

Fonte:PROGRAMA INSTITUCIONAL DE BOLSAS DE INICIAÇÃO À DOCÊNCIA,2013

A cada pergunta que o aluno acertar, ele terá que resolver um problema que envolve escolher uma peça para recompor a chave da prisão, como segue a figura, abaixo:

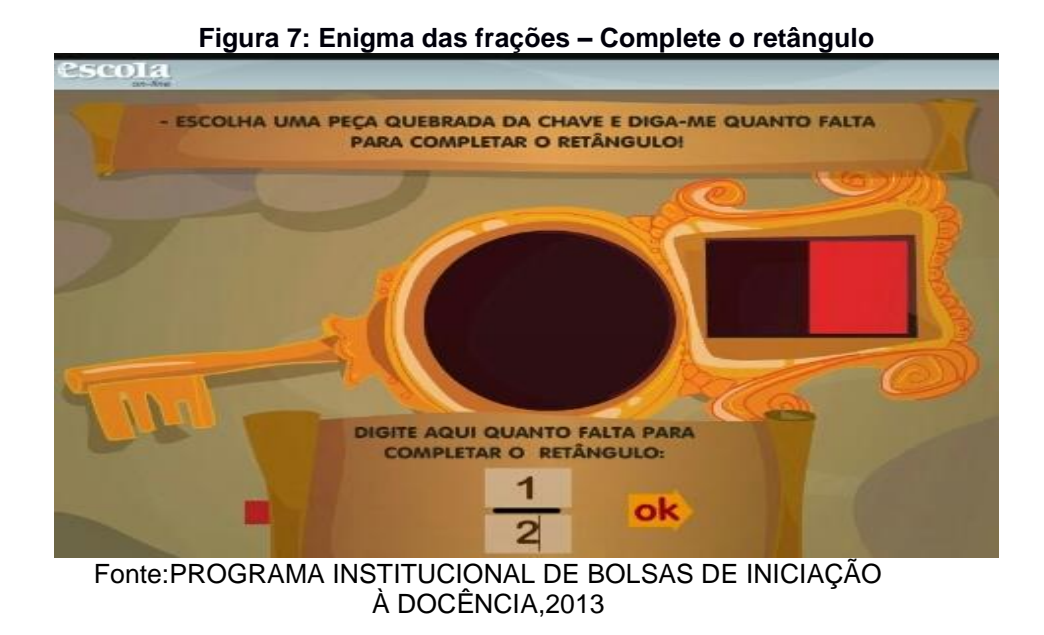

Os alunos resolvem cinco perguntas para recompor as chaves da prisão e assim resolver o último desafio e conseguir a chave para abrir o portão da cadeia. Esta fase o aluno deverá representar uma fração que indica a parte que está faltando, de acordo com o exemplo das figuras 2 e 3.

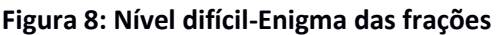

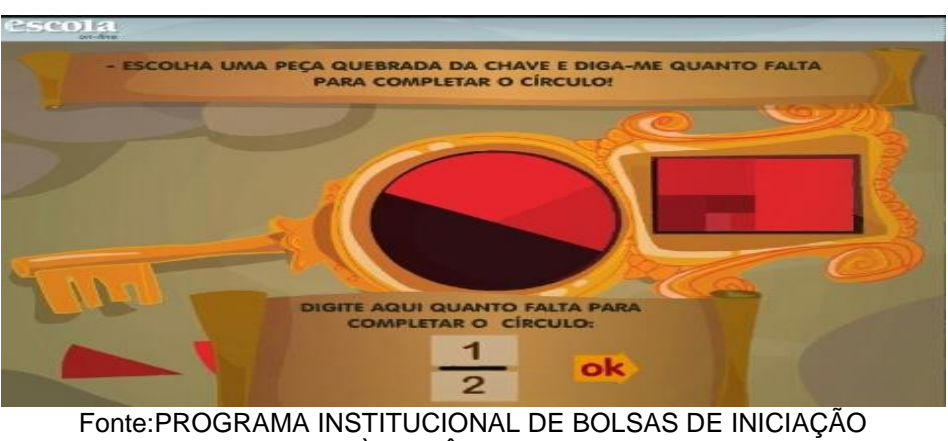

À DOCÊNCIA,2013

Na terceira aula, espera-se que o aluno esteja preparado para resolver os desafios para que consigam cumprir os desafios propostos pelas situações problemas. A última parte do desafio é completar a ponte, conforme a figura, abaixo:

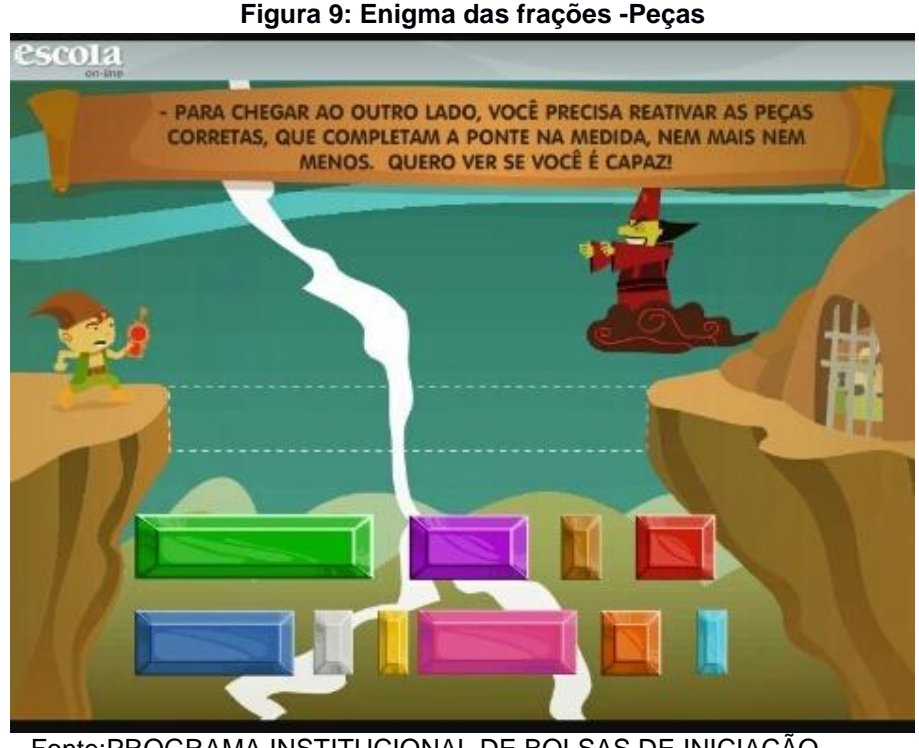

Fonte:PROGRAMA INSTITUCIONAL DE BOLSAS DE INICIAÇÃO À DOCÊNCIA,2013

Na tarefa final, é compor as partes da chave que abre o portão da cadeia (local onde estão presos os colegas da personagem principal do jogo. Assim, o jogador deverá ajudar o colega "Fractal" com informações corretas para finalizar o jogo, avançando as etapas em menor tempo possível.

Durante a realização do jogo os alunos devem ter muitas dúvidas, pois eles possuem muita dificuldade em operar o número na forma de fração. Assim, é necessário a intervenção do professor a todo o momento. Pois, cada aluno irá fazer um tipo de pergunta diferente, as atividades são realizadas de acordo com o nível de aprendizagem de cada aluno. O aluno que tiver menos dúvida é o aluno que cumprirá a tarefa mais rápido.

Espera-se que o aluno desenvolva a atividade em 50 minutos. Para encerrar os alunos irão fazer uma avaliação de acordo com o jogo enigma das frações, conforme segue o anexo no final desta atividade.

### **Avaliação**

O aluno será avaliado observando sua participação e envolvimento por meio do aplicativo. Será analisado se conseguiu superar cada nível, com a melhora de seu raciocínio e agilidade de seu cálculo. Farão prova escrita para avaliar se houve consolidação do conteúdo números racionais, por meio de uma avaliação escrita com cinco questões que estão inseridos no jogo.

# **Referências**

### **Referências para o professor**

NOVA ESCOLA. **Enigma das frações**. Disponível em: https://novaescola.org.br/conteudo/4846/o-enigma-das-fracoes.Acesso em: 9 nov.2018

PROGRAMA INSTITUCIONAL DE BOLSAS DE INICIAÇÃO À DOCÊNCIA. **Enigma das Frações**.Disponível em: http://pibidmath.blogspot.com/2013/11/enigma-dasfracoes.html?m=1. Acesso em: 9 nov. 2018.

### **Referências para o aluno**

CALCULE MAIS. **Exercícios de matemática**. Disponível em: http://calculemais.com.br. Acesso em: 10 nov. 2018.

MAIS. **Serviços e recursos educacionais**. Disponível em: http://www.mais.mat.br/ Acesso em: 10 nov. 2018.

SÓ MATEMÁTICA. **Frações.** Disponível em:http://www.somatemática.com.br. Acesso em: 9 nov. 2018.

# **3.3 Stortytelling: Uma narrativa para complementar o ensino aprendizagem dos fatos das quatro operações**

### **Contexto**

A atividade será realizada para alunos de 6 ano do ensino fundamental em uma Escola pública. Turmas heterogêneas, com alunos mais avançados, outros mais lentos e alguns com deficiência de aprendizagem. Diante disto, as atividades são elaboradas pensando de forma diferente. Assim, foi desenvolvida para que todos os alunos participem dessa atividade. Os alunos que possuem o raciocínio mais lentos, percebendo a necessidade de desenvolver cálculos mais dinâmicos são incentivados a estudar mais em casa. Foi sugerido que treinassem usando um aplicativo com as quatro operações. É um projeto para acelerar o conteúdo que já foi desenvolvido nas séries anteriores, mas que são a base do conteúdo de Matemática, que são as quatro operações fundamentais. O Stortytelling será usado como narrativa, sendo que a professora irá construir uma história relacionando com o conteúdo estudado pelos alunos. A apresentação da história para os alunos será usando um aplicativo que se chama, prezzi. Os alunos irão terminar essa história, participando de seu final. Assim, o texto destacará a importância dos alunos reconhecerem a finalidade de saber resolver cálculos mentalmente de forma colaborativa com a construção da história.

### **Objetivos**

- Aumentar a percepção do aluno diante da necessidade de fixar as operações de adição, subtração, multiplicação e divisão para desenvolver cálculos mentalmente.

- Utilizar e aplicar na tabela de adição, a operação de subtração, reconhecendo que são operações inversas.

- Fazer cálculos simples com um algarismo, de adição e subtração para desenvolver o cálculo mental.

- Organizar e analisar linhas e colunas para desenvolver os cálculos.

- Deduzir que na multiplicação, se possuímos o resultado, podemos usar a divisão como operação inversa para solucionar um problema.

- Aumentar o interesse pelo o conteúdo das quatro operações fundamentais, já que foi usado um aplicativo inovador que é o Prezzi.

- Operações fundamentais de adição, subtração, multiplicação e divisão do número natural com um algarismo.

- Análises de tabelas: linha, coluna.

- Interpretação de texto relacionado com a importância de se aprender o conteúdo das quatro operações de números naturais usando uma ferramenta tecnológica.

### **Ano**

6º anos do ensino fundamental

### **Tempo estimado**

Três aulas de 60 minutos (180 MINUTOS)

# **Previsão de materiais e recursos**

- Folha xerox
- Data Show
- Computador
- Internet
- Sala de informática

### **Desenvolvimento**

A atividade campeonato de Fatos será desenvolvida para os alunos de 6 ano, será organizada em cinco aulas, em cada aula de sessenta minutos, será realizada em vinte minutos.

No primeiro momento, os alunos participam do Campeonato de Fatos uma vez na semana. Nas duas primeiras atividades, os alunos realizarão uma atividade de adição com um algarismo, que deverá, também, usar a subtração, deduzindo que são operações inversas.

Irão calcular, mentalmente, os quarenta fatos e resolver em cinco minutos. Os alunos que concluir essa atividade irão para a segunda fase.

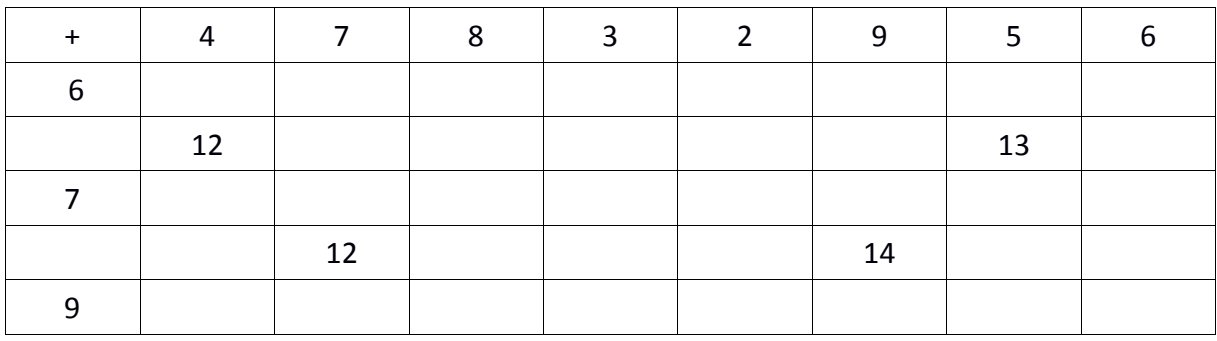

No segundo momento, na terceira aula resolverão os quarenta fatos da multiplicação em 10 minutos. Os alunos que resolvê-los neste tempo irá para final, recebendo uma premiação.

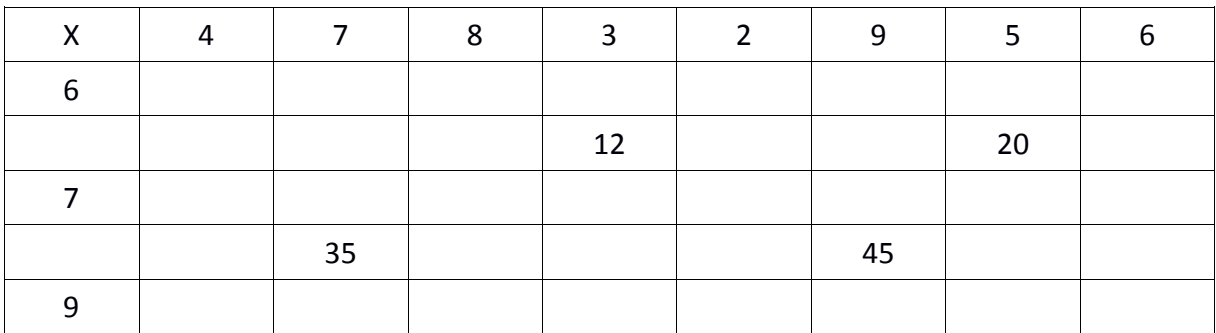

No terceiro momento, na sala de informática, com o uso do Data Show, computador e o aplicativo Prezzi. Este aplicativo permite a criação e edição de apresentações dinâmicas e envolventes. A partir de seu próprio navegador, é possível conceber apresentações muito mais impressionantes do que as produzidas no tradicional PowerPoint. Haverá apresentação pela professora uma narrativa usando este aplicativo. Clique no link do Tutorial - Criar apresentação no Prezzi: https://prezi.com/view/ST4tIpqvAhYLNQEcswZd/

A narrativa tem como tema principal a história de um aluno que melhorou seu desempenho em Matemática, depois de participar do Campeonato dos Fatos. Após a leitura do texto, os alunos irão finalizar a narrativa sobre o texto narrativo em folha separada para avaliação pela professora.

### **Avaliação**

As atividades serão avaliadas como a participação e envolvimento de cada aluno no desenvolvimento do trabalho.

Os alunos que finalizarem a atividade de adição e subtração em cinco minutos levantará a mão e assim será entregue ao professor e a classificação será pelo número de acertos, os restantes dos alunos irão terminar em seu tempo até atingir cinquenta minutos.

Na atividade de multiplicação e divisão será realizada em dez minutos, os alunos levantam a mão e a atividade será entregue a professora, é a classificação se dará pela ordem do número de acertos e o restante dos alunos terminam no decorrer dos sessenta minutos. Haverá a entrega da narrativa de cada aluno para finalizar a atividade.

### **Referências**

### **Referências para o professor**

ANDRADE, D.O. **Contando histórias:** Produção/Mobilização de resolução de problemas em matemática. Orientador: Regina Célia Grando.2007.164p. Dissertação (Mestrado em Educação) – Universidade São Francisco,Itatiba, 2007.

COGO, Rodrigo. **Stortytelling**: As narrativas da memória na estratégia de comunicação.1. ed. São Paulo: ABERJE , 2016.

### **Referências para o aluno**

GOOGLE PLAY. **Tabuadas de multiplicação e Matemática.** Disponível em: https://play.google.com/store/. Acesso em: 14 nov. 2018.

# **3.4 - O uso do aplicativo de áudio como recurso de inclusão para o processo de ensino e aprendizagem de números inteiros**

### **Contexto de utilização**

A introdução de números inteiros para alunos do 7 ano, dever ser planejado por meio da participação do aluno, sendo que de forma concreta construa a aplicação de regras no conteúdo das operações dos números inteiros. Assim, de uma forma simples eles desenvolvem regras para resolução de expressões numéricas com adição de dois números inteiros. Como é uma abordagem nova para os alunos,

espera-se por meio de sua participação direta desenvolvam maior interesse pelo conteúdo. Após este trabalho, os estudantes formarão grupos para gravarem as regras usando o aplicativo de áudio, como AUDACITY, por exemplo. Desta forma, ao ouvir e montar a sua forma de concluir as regras de sinais auxiliará em sua aprendizagem da operação de adição de números inteiros.

### **Objetivos**

- Construir a ideia da organização dos números inteiros usando duas réguas com números positivos, zero e negativos.

- Formalizar o conceito de operação de adição de números inteiros, usando expressões numéricas como modelos de operações de adição com dois números inteiros, sejam dois números com sinais iguais e diferentes.

- Analisar os resultados das operações para construir regras de sinais por meio dos modelos que construíram com a régua.

- Concluir o desenvolvimento da atividade usando um aplicativo de áudio para gravarem suas conclusões sobre as regras da operação de adição de números inteiros.

### **Conteúdos**

- Números inteiros

- Números inteiros na reta numérica

- Operação de adição com dois números inteiros

### **Ano**

7º ano do ensino fundamental

### **Tempo estimado**

180 minutos (3 aulas)

### **Previsão de recursos e materiais**

- Folha
- Lápis, caneta, caderno
- Computador (celular)

### **Desenvolvimento**

Na primeira aula, após os alunos já conhecerem os números inteiros, o professor irá dobrar uma folha de ofício ao meio ou pode já levar as tiras prontas. Dependendo da turma, o próprio aluno pode fazer as tiras dobrando a folha de ofício ao meio três vezes, até obter duas tiras. Depois recorta, como no exemplo abaixo:

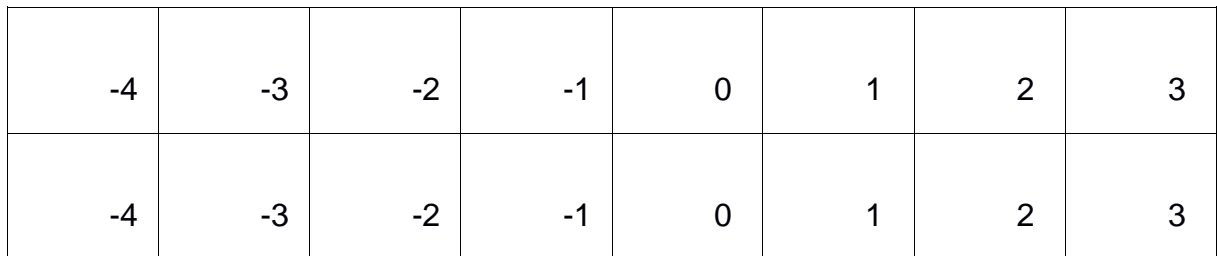

O objetivo é que as réguas fiquem do mesmo tamanho para montar as expressões de adição com números inteiros e por meio de análises o aluno poderá entender a razão do resultado das expressões, algumas com sinais positivos e outras com sinais negativos.

Uma das réguas o aluno poderá colar no caderno, pois esta ficará fixa. A outra régua irá movimentar de acordo com o número que o aluno escolher para criar sua expressão numérica. Este número ficará debaixo do zero. Por exemplo, se o aluno escolher o primeiro número (+1), este ficará debaixo do zero, assim poderá adicionálo com os números -1, -2, -3 e -4.

\*  $(+1)+(-1) = 0$ 

 $*(+1) + (-2) = -1$  (O resultado 0 e -1 ficará por baixo do segundo número)

Exemplos:

Régua fixa no caderno:

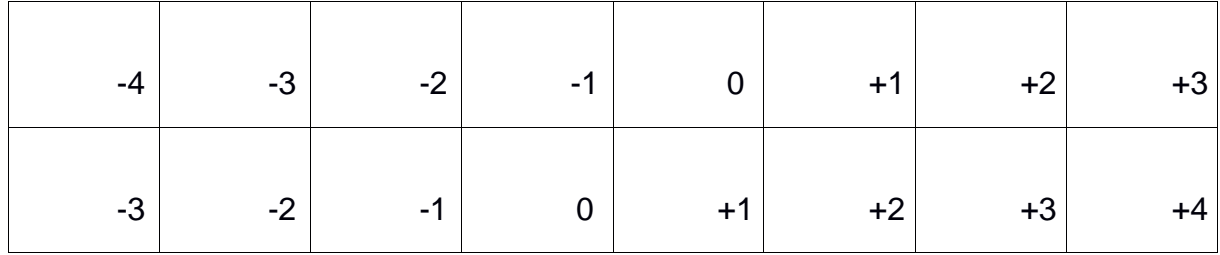

Montar a expressão com dois números positivos, observe os modelos, abaixo: O número um (+1) da segunda régua ficará embaixo do zero da primeira régua, o resultado da adição ficará embaixo do número mais um (+1).

Agora, número dois debaixo do zero, somando dois positivos com um positivo, o resultado três irá ficar debaixo da régua que está colada no caderno.

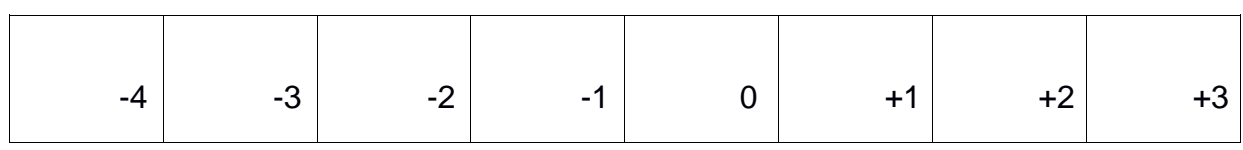

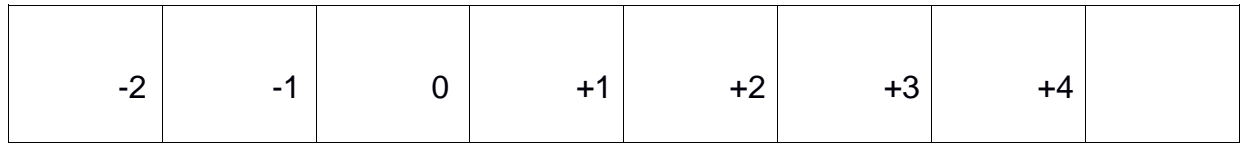

Os alunos irão construir as seguintes expressões numéricas de adição de números inteiros.

\* Com dois sinais positivos, iniciando com +1, debaixo do zero. Depois continuar com +2, debaixo do zero, +3 e +4(não precisa, pois não terá o resultado por baixo).

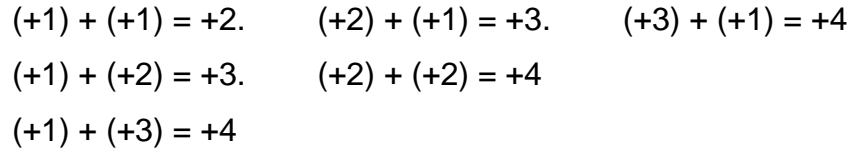

 \* Com dois sinais negativos, deixando o número -1 debaixo do zero, após fazer as expressões com -1, fazer com -2, -3 e -4(não precisa, pois não terá o resultado), obtendo as expressões numéricas seguintes.

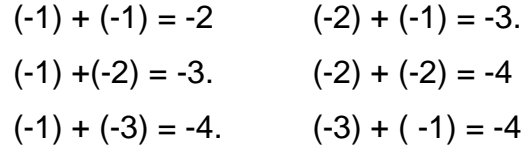

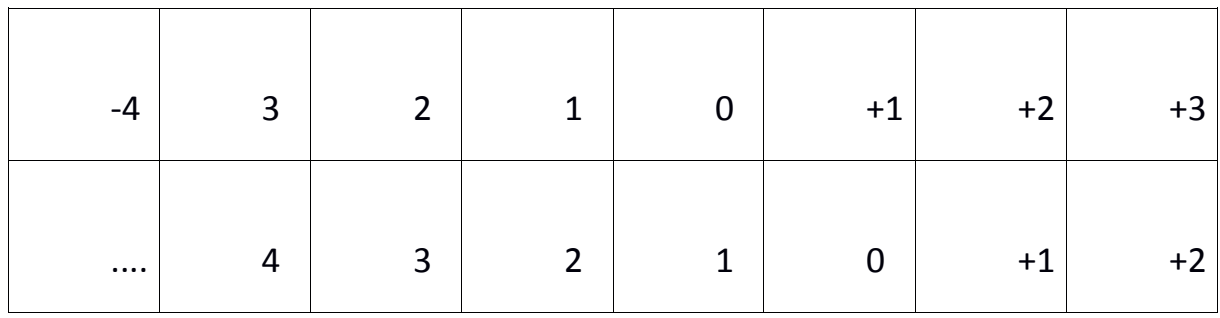

Na segunda aula, irão construir expressões com dois números inteiros com sinal positivo e um sinal negativo. O número -1 ficará debaixo do número 0. Depois colocar o número -2, -3 e -4, obtendo as seguintes expressões:

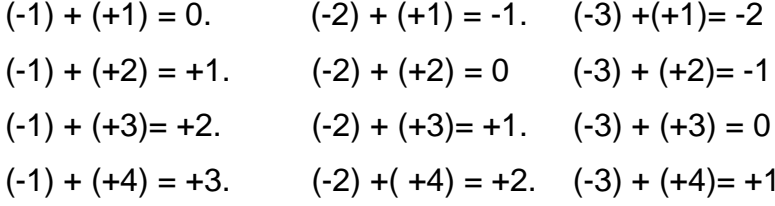

| $-4$              | $-3$ | $\Omega$<br>$-$ | ◢<br>$\overline{\phantom{a}}$ | ╭ | т | $\overline{\phantom{a}}$ | $+3$     |
|-------------------|------|-----------------|-------------------------------|---|---|--------------------------|----------|
| $\sim$ 0.00 $\pm$ | -4   | $-3$            | $-2$                          |   | U |                          | . e<br>T |

E assim, sucessivamente, de acordo com as réguas, abaixo:

Após, as construções os alunos analisam seus resultados e constroem as regras de sinais.

Os alunos deveram registrar suas conclusões, depois que perceberem, por exemplo, se somarmos dois números negativos, o resultado será a soma dos dois números, permanecendo o sinal negativo. Irão estudar as regras com adição de números inteiros com sinais iguais e diferentes, gravando suas conclusões sobre as regras de sinais, um áudio com o aplicativo Audacity, e compartilhar sua conclusão gravada com a turma.

### **Avaliação**

A avaliação será feita observando o grupo de trabalho, a organização e a construção das regras pelo grupo. Após a verificação pelo professor se o aluno modelou as regras corretas, com o auxílio do áudio que os alunos criaram usando um aplicativo de gravador de áudio.

### **Referências**

### **Referências para o professor**

BARBOSA FILHO, André. **Gêneros radiofônicos:** Os Formatos e os programas em áudio.2. ed. São Paulo: Paulinas, 2003.45p.

### **Referências para o aluno**

AUDACITY. **Software de áudio gratuito, de código aberto e multiplataforma**. Disponível em: em:https://www.audacityteam.org/. Acesso em: 17 nov. 2018.

# **3.5 - O uso da rede social GONCONQR para o estudo de problemas com MMC e MDC**

### **Contexto de utilização**

A atividade será realizada para alunos de 6 ano do ensino fundamental em uma Escola pública. O conteúdo MMC (mínimo múltiplo comum) e MDC (máximo divisor comum) será desenvolvido usando aula expositiva. Diante de algumas vivências em sala de aula, foi observado pela professora que os alunos confundem no momento que irão dar a solução de um problema envolvendo MMC e MDC. No problema de MDC, muitas vezes fatoram dando o resultado do MMC. Assim, para melhorar a consolidação do conteúdo a turma será levada ao laboratório de informática, para usar a rede social Goconqr. É uma plataforma com uma rede digital, na qual possui várias ferramentas para construir o conhecimento, por meio de criação de conteúdos para cada etapa do ensino aprendizagem. Essas ferramentas são aplicativos online como flashcards, mapas mentais, notas, cursos, quizes e fluxograma. Para esta aula será usado a ferramenta slides criados pela professora. Os alunos terão acesso ao material com vídeos aulas e um problema que envolve esse conteúdo, após dar a solução do problema irão fazer comentários por meio da plataforma, finalizando a matéria de MMC e MDC.

### **Objetivos**

- Apresentar aos alunos as possibilidades de existência de múltiplos comum e divisores comuns, apresentando problemas cuja solução necessita desses métodos de resoluções.

- Analisar com os alunos qual é a diferença de uma solução que envolve MMC e MDC, apresentando o melhor caminho para aplicar na resolução dos problemas.

- Criar um perfil na rede social Goconqr para os alunos do 6 ano.

- Consolidar o conteúdo de MMC e MDC, usando como complemento de ensino vídeos aulas e textos, na rede social Goconqr.

- Aumentar o interesse pelo o conteúdo de MMC e MDC, já que foi usado uma rede social para que participem de forma direta, fazendo comentários.

# **Conteúdo**

- Operações fundamentais de multiplicação e divisão do número natural com a aplicação do método de decomposição simultânea para a resolução de problemas de MMC e MDC.

- Interpretação de texto com problemas relacionado com a importância de se aprender o conteúdo de MMC e MDC com números naturais usando uma ferramenta tecnológica online como slides, usando o aplicativo Goconqr.

### **Ano**

6º ano

### **Tempo estimado**

1h e 40 minutos

# **Previsão de materiais e recursos**

- Folha xerox
- Data Show
- Computador
- Internet
- Sala de informática

### **Desenvolvimento**

Na primeira aula, por meio de uma aula expositiva, será ensinado para os alunos de 6º ano a resolução de problemas envolvendo mínimo múltiplo comum e máximo divisor comum, usando o conceito, mas também usando métodos como a decomposição simultânea.

No alto da torre de uma emissora de televisão, duas luzes "piscam" com frequências diferentes. A primeira "pisca" 15 vezes por minuto e a segunda "pisca" 10 vezes por minuto. Se num certo instante, as luzes piscam simultaneamente, após quantos minutos elas voltarão a "piscar simultaneamente"? (FUVEST-SP) - Problema modificado.

- Usando o conceito de MMC M(15)={0, 15, 30, 45} M(10)={0, 10, 20, 30}  $MMC(10, 15) = 30$ . Usando decomposição simultânea 15, 30 l 2 15, 15 l3 5, 5 l5 1, 1

O MMC  $(15,30) = 2 \times 3 \times 5 = 30$  minutos (é o momento que irão piscar novamente)

Agora, resolver problemas com MDC? Qual é a diferença, para que não ocorra confusão na solução e não aplicar o método de MMC?

Para a organização de uma festa de aniversário foram convidadas três famílias (Pereira, Oliveira e Silva). A família Pereira virá com 24 convidados. A família Oliveira trará 60 convidados. A organização da festa precisa organizar a recepção de forma que em cada mesa haja somente convidados de uma mesma família e que todas as mesas da festa caibam exatamente a mesma quantidade de convidados. Quantas cadeiras poderão ser colocadas em cada mesa para que a festa ocorra conforme essa determinação? (NOVA ESCOLA) - Problema modificado.

Para resolver essa questão, precisamos recorrer à ideia do Máximo Divisor Comum, pois queremos que o número de cadeiras seja o mesmo para as famílias.

Usando o conceito de divisores  $D(24)=\{1, 2, 3, 4, 6, 8, 12, 24\}$ D(60)={1, 2, 3,4, 6,10, 12, 20,30,60} MDC(24,60)=12 ( o maior número que repete), é a solução do problema. Usando Fatoração decomposição simultânea 24, 60  $12#$ 12, 30 l 2. #  $6.1512$ 3, 15 l 3 # 1 , 5. l 5 1,1.

# (divisores comuns aos dois números), o MDC será o produto dos números que tiver o #. MDC  $(24,60) = 2X 2x3= 12$ 

Se estamos pensando em usar menos mesas, melhor usar o 12.

Na segunda aula, será apresentado aos alunos o aplicativo Goconqr, uma plataforma de ensino aprendizagem, que pode ser acessada pelo site https://www.goconqr.com/pt-BR.O material foi criado pela professora, usando a ferramenta slides da plataforma Goconqr, por meio da plataforma o aplicativo será baixado, como segue as fotos, abaixo:

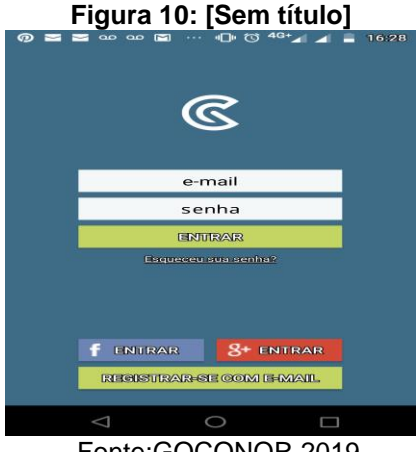

Fonte:GOCONQR,2019

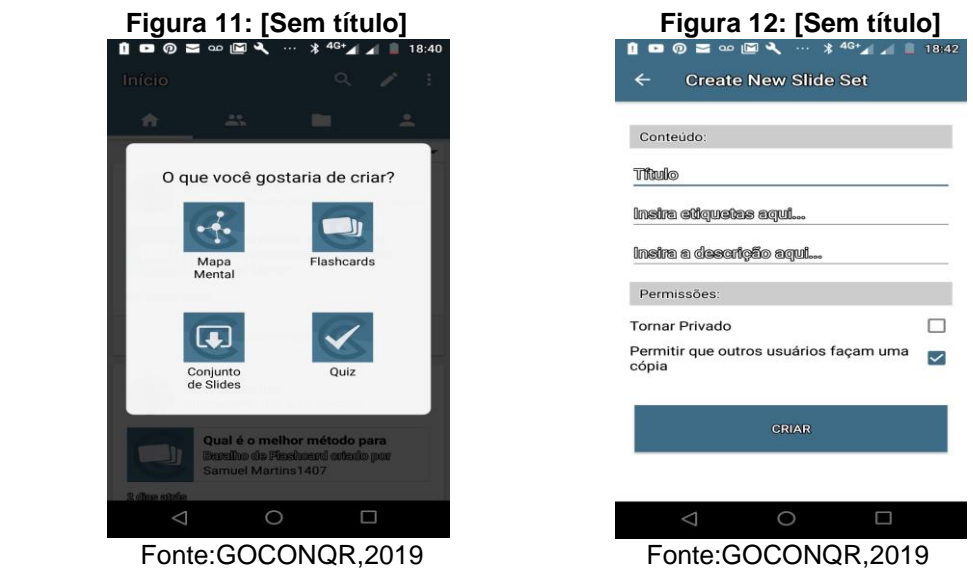

34

Inicialmente, o aluno criará uma conta para ter acesso a plataforma Goconqr, usando o computador no laboratório de informática. Com o material compartilhado pela professora, o aluno assistirá um vídeo sobre a diferença entre o método de resolução entre MMC e MDC.

Após assistir o vídeo, os alunos resolverão o problema para que possam interagir entre os colegas, fazendo comentários de pelo menos dois colegas, conforme segue a foto, abaixo:

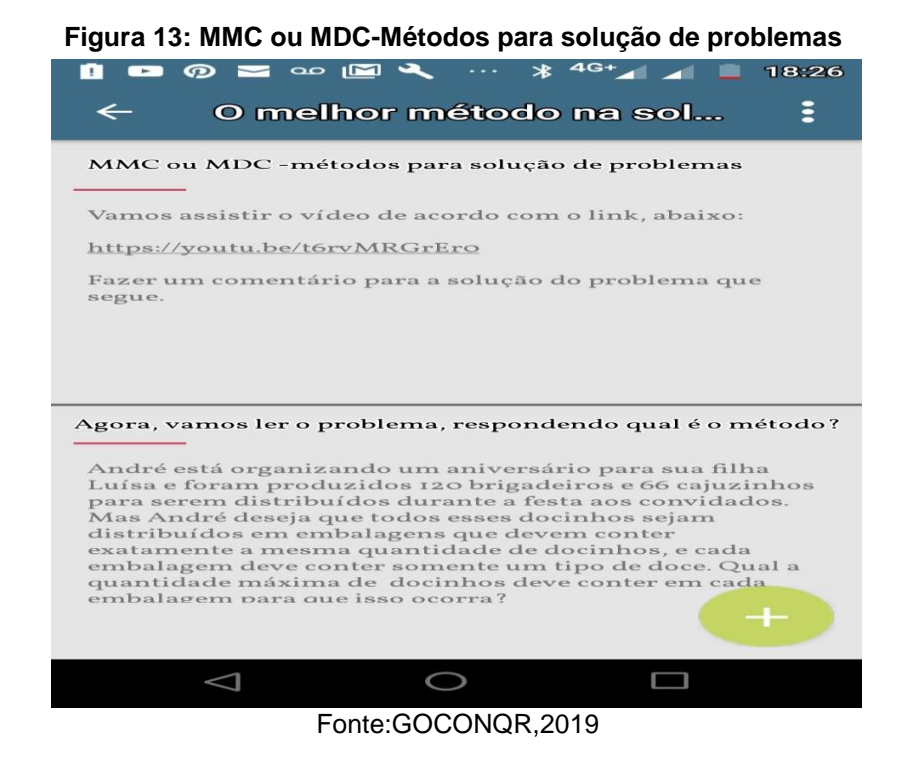

# **Avaliação**

As atividades serão avaliadas como a participação e envolvimento de cada aluno, analisando os comentários de dois colegas, por meio da solução do problema compartilhado na rede Gonconqr.

# **Referências**

# **Referências para o professor**

ALMEIDA, Driele dos Santos et al. O vídeo na construção de uma educação do olhar. **Perspectivas online.** Porto Alegre, vol.3, n.9, p.154-174,2009. Disponível em:https://ser.perspectivasonline.com.br. Acesso em: 19 nov. 2019.

GOCONGR. **Cresça através do aprendizado**. Disponível em: https://www.goconqr.com/pt-BR. Acesso: em 19 nov. 2019.

GOCONGR. **Sala de aula conectada – 9 ferramentas para professores.**  Disponível em:https://www.goconqr.com/pt-BR/blog/sala-de-aula-conectada-9 ferramentas-para-professores/. Acesso em: 19 nov. 2019.

NOVA ESCOLA. **Plano de aula**. Disponível em: https://novaescola.org.br/plano-deaula/busca. Acesso em: 19 nov. 2019.

# **Referência para o aluno**

GOCONGR. **Cresça através do aprendizado**. Disponível em: https://www.goconqr.com/pt-BR. Acesso: em 19 nov. 2019

### **4. CONSIDERAÇÕES FINAIS**

O curso em Tecnologia Digitais e educação 3.0 teve como objetivo principal a formação continuada de professores. Por meio deste curso foi adquirido competências e habilidades para contribuir de forma significativa a utilização de tecnologias da informação e comunicação como ferramentas didáticas-pedagógicas no ensino aprendizagem dos alunos.

No curso foi utilizado a plataforma Moodle. Um sistema em que os professores puderam interagir, compartilhar e produzir coletivamente suas construções e experiências principalmente elaboração de textos que buscavam a reflexão desta nova prática, como forma de avaliação, reflexão sobre o uso das novas tecnologias na Educação.

Uma estratégia fundamental que foi utilizada como ferramenta foi a elaboração de Sequências Didáticas. Por meio delas foi possível o planejamento de aulas, associadas as tecnologias digitais estudadas durante o curso. Elas foram organizadas de acordo com os objetivos e necessidades que o professor deseja alcançar para a aprendizagem dos estudantes. São aulas com temas que sejam relevantes para a aprendizagem do aluno, em que possuem mais dificuldades para consolidar determinado conteúdo, e temas matemáticos relacionados com a aplicação de novas tecnologias digitais. Como redes sociais, YouTube, aplicativos de áudio e vídeos baixados no celular e computador.

Percebe-se o reconhecimento da importância de relacionar o planejamento de aulas de forma a atender a necessidade que os alunos vivem no momento, que é o uso de novas tecnologias associadas ao plano de aulas. Inovar as práticas pedagógicas com o uso de novas metodologias de ensino, nas quais provocam a reflexão e construção do conhecimento do estudante para formar cidadãos críticos.

Como as Sequências Didáticas são mais detalhadas, mostra que o ensino é um processo, sendo necessário várias aulas para o aluno consolidar seu conhecimento.

Assim, por meio desta estratégia, houve a relação dos conteúdos da disciplina Matemática com outras temáticas, promovendo uma aprendizagem contextualizada e significativa, despertando a motivação nos alunos.

# **REFERÊNCIAS**

ALMEIDA, Driele dos Santos *et al*. O vídeo na construção de uma educação do olhar. **Perspectivas online.** Porto Alegre, vol.3, n.9, p.154-174,2009. Disponível em:https://ser.perspectivasonline.com.br. Acesso em: 19 nov. 2019.

ANDRADE, D.O. **Contando histórias:** Produção/Mobilização de resolução de problemas em matemática. Orientador: Regina Célia Grando.2007.164p. Dissertação (Mestrado em Educação) – Universidade São Francisco,Itatiba, 2007.

AUDACITY. **Software de áudio gratuito, de código aberto e multiplataforma**. Disponível em: em:https://www.audacityteam.org/. Acesso em: 17 nov. 2018.

BARBOSA FILHO, André. **Gêneros radiofônicos:** Os Formatos e os programas em áudio.2. ed. São Paulo: Paulinas, 2003.45p.

CALCULE MAIS. **Exercícios de matemática**. Disponível em: http://calculemais.com.br. Acesso em: 10 nov. 2018.

CLUBES DE MATEMÁTICA DA OBMEP. **Calculadora quebrada.** Disponível em: http://clubes.obmep.org.br/blog/calculadora-quebrada/. Acesso em: 13 out. 2018.

COGO, Rodrigo. **Stortytelling**: As narrativas da memória na estratégia de comunicação.1. ed. São Paulo: ABERJE , 2016.

DOMINGOS, Adenil Alfeu; DOMINGUES, Ana Sabrina de Oliveira; BISPO, Kátia Santana. Storytelling midiático: A arte de narrar a vida como ferramenta para a educação. In: VI Colóquio Internacional "Educação e Contemporaneidade",2012, São Cristóvão. **Anais...** São Cristóvão,2012. Disponível em: http://educonse.com.br/2012/eixo\_08/PDF/78.pdf. Acesso em: 17 mar. 2019.

ESCOLA DIGITAL. **Calculadora quebrada.** Disponível em: https://rede.escoladigital.org.br/odas/calculadora-quebrada. Acesso em: 12 out. 2018.

FERRÉS, Joan. **Vídeo e educação**. 2 ed.Porto Alegre: Artes Médicas, 1996.

GOCONGR. **Cresça através do aprendizado**. Disponível em: https://www.goconqr.com/pt-BR. Acesso: em 19 nov. 2019.

GOCONGR. **Sala de aula conectada – 9 ferramentas para professores.**  Disponível em:https://www.goconqr.com/pt-BR/blog/sala-de-aula-conectada-9 ferramentas-para-professores/. Acesso em: 19 nov. 2019.

GOOGLE PLAY. **Tabuadas de multiplicação e Matemática.** Disponível em: https://play.google.com/store/. Acesso em: 14 nov. 2018.

LABRUNIE, Maria das Graças. **A produção de vídeo na escola:** um estudo exploratório. Orientador: Giselle Martins dos Santos Ferreira. 2017. 183f. Tese (Doutorado em educação) –Universidade Estácio de Sá, Rio de Janeiro, 2017.

LIMA, Laura A.F;ALONSO, Kátia M.;MACIEL, Cristiano. Análise da Qualidade em objetos de Aprendizagem: reflexão sobre aspectos pedagógicos. In: Segundo Congresso Brasileiro de informática na Educação,2013,Mato Grosso.**Anais...** Mato Grosso, 2013.p 61-70. Disponível em:https://brie.org/pub/index.php/wcbie/article/view/2655/2309. Acesso em: 17 mar. 2019.

MAIS. **Serviços e recursos educacionais**. Disponível em: http://www.mais.mat.br/ Acesso em: 10 nov. 2018.

MORAN, José Manuel. **O vídeo na sala de aula**. **Comunicação e Educação**, São Paulo,n.2,p.27-35,Jan/Abril 1995. Disponível em: http://www.pucrs.br/ciencias/viali/recursos/offline/videos/36131-42540-1-PB.pdf. Acesso em: 10 nov. 2019.

MORAN, José. Educação. **3.0:** Novas perspectivas para o ensino. Porto Alegre:Unisinos, 2019. Disponível em[:http://www2.eca.usp.br/moran/wp](http://www2.eca.usp.br/moran/wp-content/uploads/2017/08/transformar_escolas.pdf)[content/uploads/2017/08/transformar\\_escolas.pdf.](http://www2.eca.usp.br/moran/wp-content/uploads/2017/08/transformar_escolas.pdf) Acesso em: 12 out. 2018.

NOVA ESCOLA. **Enigma das frações**. Disponível em: https://novaescola.org.br/conteudo/4846/o-enigma-das-fracoes.Acesso em: 9 nov.2018.

NOVA ESCOLA. **Plano de aula**. Disponível em: https://novaescola.org.br/plano-deaula/busca. Acesso em: 19 nov. 2019.

PROGRAMA INSTITUCIONAL DE BOLSAS DE INICIAÇÃO À DOCÊNCIA. **Enigma das Frações**.Disponível em: http://pibidmath.blogspot.com/2013/11/enigma-dasfracoes.html?m=1. Acesso em: 9 nov. 2018.

RACHACUCA. **Calculadora quebrada.** Disponível em: https://rachacuca.com.br/jogos/calculadora-quebrada/.Acesso em: 12 out. 2018.

ROHRER, Cléber Vanderlei; OLIVEIRA, Cesar Augusto Alencar. A utilização dos recursos Audiovisuais em sala de aula. **Revista Ibirapuera**, São Paulo, n. 14, p. 46- 50,Jul/Dez 2017.Disponível em: http://seer.unib.br/index.php/rev/article/view/118. Acesso em: 23 abr. 2019.

ROQUETE-PINTO, Vera Regina. O rádio e o cinema educativos. **Revista USP**, São Paulo,n.56, p.10-15, dez/fev.2002-2003. Disponível em: http://www.revistas.usp.br/revusp/article/view/33800/36538. Acesso em: 23 abr. 2019.

SALES, Shirlei. Potência Ciborgue: notas para escapar de ciladas teóricas em análises sobre currículos e tecnologias digitais. In:AGUIAR, M. A. s; MOREIRA. A. F. B. **Currículo entre o comum e o singular**. Ed. Anpae, 2018. Disponível em: https://www.anpae.org.br/BibliotecaVirtual/2-Coloquio/Serie7.pdf. Acesso em: 23 abr.2019.

SOARES, Ismar de Oliveira. Educomunicação: as perspectivas do reconhecimento de um novo campo de intervenção social: o caso dos Estados Unidos. **Educomunicação EccoS Rev. Cient., UNINOVE**, São Paulo, v.2, n.2, p. 61- 80,Dez. 2000.

SÓ MATEMÁTICA. **Frações.** Disponível em:http://www.somatemática.com.br. Acesso em: 9 nov. 2018.

# **APÊNDICE A – Atividade Avaliativa de Matemática – Professora: Ana Regina – Turma: 8º ano**

No jogo Enigma das frações, um gnomo deseja salvar a população de sua pequena aldeia. Se o jogador acertar as questões, poderá escolher uma peça para recompor a chave para abrir a prisão e ajudar o gnomo a libertar a população, faça sua avaliação, "resolvendo algumas questões do jogo enigma das frações.

Questão 1 - De acordo com a figura do jogo "Enigma das Frações", dê sua resposta no espaço.

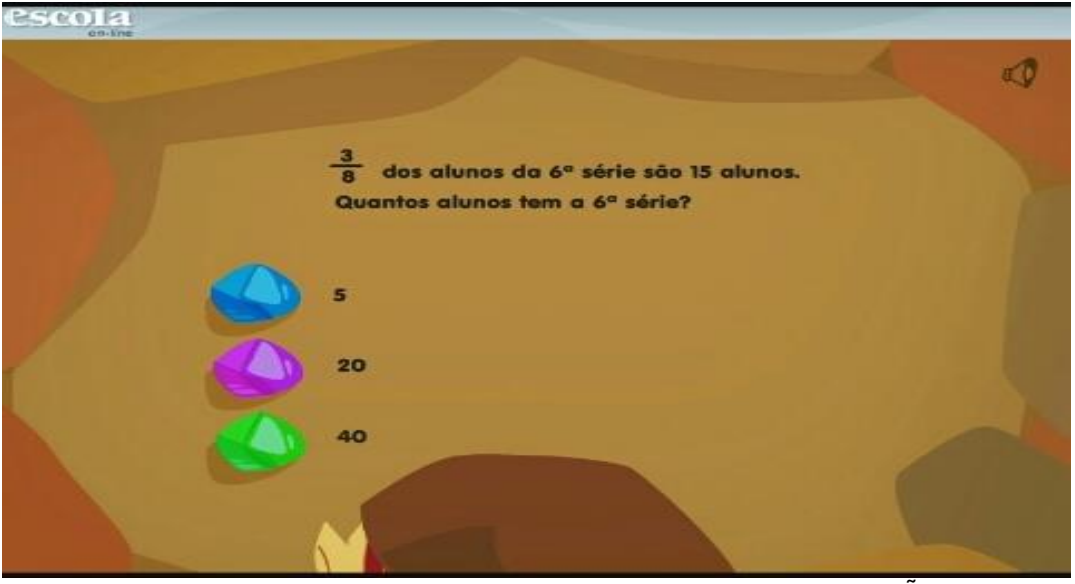

**Figura 14: Enigma das frações**

Fonte:PROGRAMA INSTITUCIONAL DE BOLSAS DE INICIAÇÃO À DOCÊNCIA,2013

- A) E 4/8 são quantos alunos?
- B) E 7/8 são quantos alunos?

Questão 2 - Qual é o número maior?

- A) 3/100
- B) 0,016
- C) São equivalentes

Questão 3 - Flora usou 4/3 do tempo que tinha para estudar história e 3/7 para inglês. A qual matéria ela dedicou mais tempo?

- ( ) Inglês
- ( ) História

Mostre seu cálculo, usando frações equivalentes.

Questão 4 - Cada caixa de biscoito tem 6 pacotes de ¾ kg. Quanto pesa uma caixa completa.

- ( ) 6 kg
- ( ) 9/4 kg
- $( ) 4 \frac{1}{2} kg$

Espaço para cálculo.

Questão 5 - Lorena que tinha 20 caramelos e comeu a metade e Amália, que tinha 12 caramelos, também comeu a metade dos que tinha. É verdade que as meninas comeram a mesma quantidade de caramelo?

( ) sim

( ) não

### **ANEXO A – Texto narrativo – Enfrentando os Fatos da multiplicação**

 Meu nome é Samuel, estou no 6 ano do ensino fundamental. Estava sonolento na aula de Matemática, até que a professora Cecília começou a falar sobre o Campeonato de Fatos.

 Sou excelente aluno em todas as disciplinas, mas quando o assunto é matemática minhas notas são péssimas. Tenho dificuldade em decorar a tabuada. Sei que a professora fala que é mais fácil decorar, mas de repente esqueço quanto é oito vezes nove.

 Como sei de minha dificuldade, fiquei curioso sobre o que seria o Campeonato de Fatos. A professora disse:

 Queridos alunos, nós vamos começar pelos fatos da adição com um algarismo. O objetivo é que vocês avancem na memorização e agilidade na solução dos cálculos, mentalmente. Agora, nos fatos da multiplicação vocês já devem ir estudando para a terceira fase do campeonato. Não deixem para o dia.

 Então, comecei a estudar os fatos. Baixei um aplicativo no Play Story das quatro operações que minha professora indicou, estudei muito.

De repente, fiquei com o raciocínio rápido e comecei a dar os resultados com mais facilidade. Fiquei muito feliz.

 Quando chegou o dia da realização dos Fatos da multiplicação, consegui completar os quarenta fatos em três minutos. A professora disse:

Parabéns!

Chegando em casa, contei para minha mãe. Ela disse!

\_\_\_Filho, muito bem! Estou tão orgulhosa de você.

Então, conseguiu ir para quarta fase. É um vencedor! E lembre-se:

\_\_ Um erro não é nada mais do que uma chance para aprender!

 Nunca desista e ache que é um perdedor, pois é um menino muito inteligente, esforçando vai conhecer um mundo enorme. Não é o fim do mundo se chegou no sexto ano sem memorizar a tabuada. É como a mamãe costumava a dizer:

\_\_ Tente novamente e faça certo.

 Assim, João Vitor terminou o primeiro trimestre com muita segurança do seu potencial em multiplicação e como consequência na Matemática. Percebeu que precisava de um estímulo para que estudasse mais matemática.

 Agora, meu amigo ainda precisa melhorar, vou conversar com a professora e colegas e ver como podemos ajudá-lo.